dr inż. Ireneusz WRÓBEL, email: *iwrobel@ath.bielsko.pl* AKADEMIA TECHNICZNO-HUMANISTYCZNA W BIELSKU - BIAŁEJ inż. Piotr Waliczek, email: *pwaliczek@polmotors.com.pl Polmotors Sp. z.o.o.* 

# **INŻYNIERIA ODWROTNA W PROJEKTOWANIU TŁOCZNIKÓW**

#### **Streszczenie**

W referacie zaprezentowano opracowaną przez autorów metodykę rekonstrukcji powierzchni kształtujących stempli i matryc. Polega ona na wykorzystaniu specjalistycznych narzędzi dostępnych w komercyjnych systemach CAD. Są to narzędzia które służą do dopasowania wybranych powierzchni modelu geometrycznego projektowanej części do chmury punktów odwzorowujących powierzchnię rzeczywistej części uzyskanej w rezultacie skanowania. Sprawdzono przydatność tych narzędzi na przykładzie matrycy tłocznika.

Słowa kluczowe: tłocznik, inżynieria odwrotna, chmura punktów, CAD

# **THE REVERSE ENGINEERING IN DESIGN DIE TOOLS**

#### **Abstract**

This paper presents a methodology developed by the authors reconstruct the surface forming punches and dies. It involves the use of specialized tools available in commercial CAD systems. These are the tools that are used to adjust the selected area of the proposed geometrical model of the point cloud surface mapping real part of the resulting scan. Examined the usefulness of these tools on the example of matrix die.

Keywords: die tools, reverse engineering, cloud points, CAD

#### **Wstęp**

Tłoczenie jest powszechnie stosowanym procesem obróbki plastycznej blach. Realizowane jest ono na prasach mechanicznych lub hydraulicznych z wykorzystaniem specjalnych narzędzi zwanych tłocznikami. Proces tłoczenia może się odbywać na zimno lub na gorąco. Tłoczenie polega na trwałej zmianie kształtu i wymiarów przetwarzanej blachy, jest powszechnie wykorzystywane do kształtowania elementów nadwozi i podwozi samochodów. Można oszacować, że współczesny samochód osobowy w ponad 95% składa się z części wytwarzanych technologią tłoczenia. Tłoczenie jako technologia kształtowania części maszyn ma wiele zalet, wśród których można wymienić: stosunkowo niskie koszty jednostkowe, możliwość nadawania skomplikowanych kształtów, duża powtarzalność części, automatyzowanie procesu produkcyjnego .

#### **Projektowanie tłoczników**

Do projektowania tłoczników powszechnie wykorzystuje się trójwymiarowe systemy CAD. Proces projektowania tłoczników jest skomplikowany. Wymaga on od konstruktora bardzo dużego doświadczenia i wiedzy z zakresu metaloznawstwa, tłocznictwa i budowy tłoczników. Nowoczesny tłocznik jest narzędziem bardzo złożonym. Na rysunku 1 przedstawiono model przykładowego tłocznika. Jest to Artykuł Autorski z XII Forum Inżynierskiego ProCAx, Sosnowiec/Siewierz, 1-3 października 2013r.

złożone urządzenie składające się z ciągowników, dotłaczaków, wykrojników, docisków, zderzaków itp.

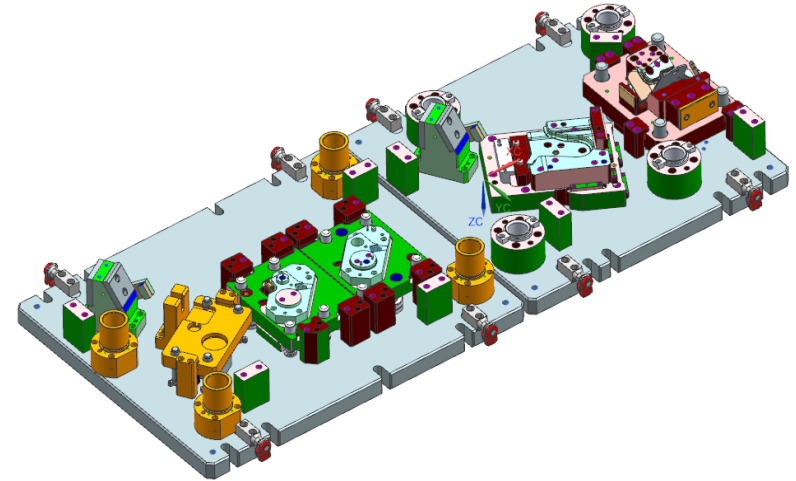

Rys. 1 Model CAD tłocznika

Projektowanie tłocznika rozpoczyna się od trójwymiarowego modelu CAD wytłoczki. Opracowuje się tzw. plan operacji które ma realizować tłocznik. Obejmuje on rozplanowanie wszystkich operacji technologicznych (tłoczenie, wycinanie, dotłaczanie, zaginanie) które będą przeprowadzane w celu wytworzenia wytłoczek. Na tym etapie rozstrzyga się także o typie tłocznika (postępowy, transferowy czy jednozabiegowy). Bazując na planie operacji opracowuje się części tłocznika, takich jak stemple, matryce, dociski oraz wszystkich elementów pomocniczych. Efektem końcowym tego etapu jest trójwymiarowy model złożeniowy tłocznika oraz pełna dokumentacja techniczna niezbędna do wykonania tłocznika. Cały proces projektowania i ewaluacji tłocznika został przedstawiony schematycznie na rysunku 2.

Po wyprodukowaniu części tłocznika i i ich zmontowaniu następuje proces ewaluacji narzędzia. Polega on na przeprowadzeniu testów w warunkach produkcyjnych, podczas których sprawdza się poprawność działania tłocznika, i dokładność kształtowo - wymiarową wytłoczek. Wykonuje się szereg testów produkcyjnych i pomiarów wyprodukowanych wytłoczek.

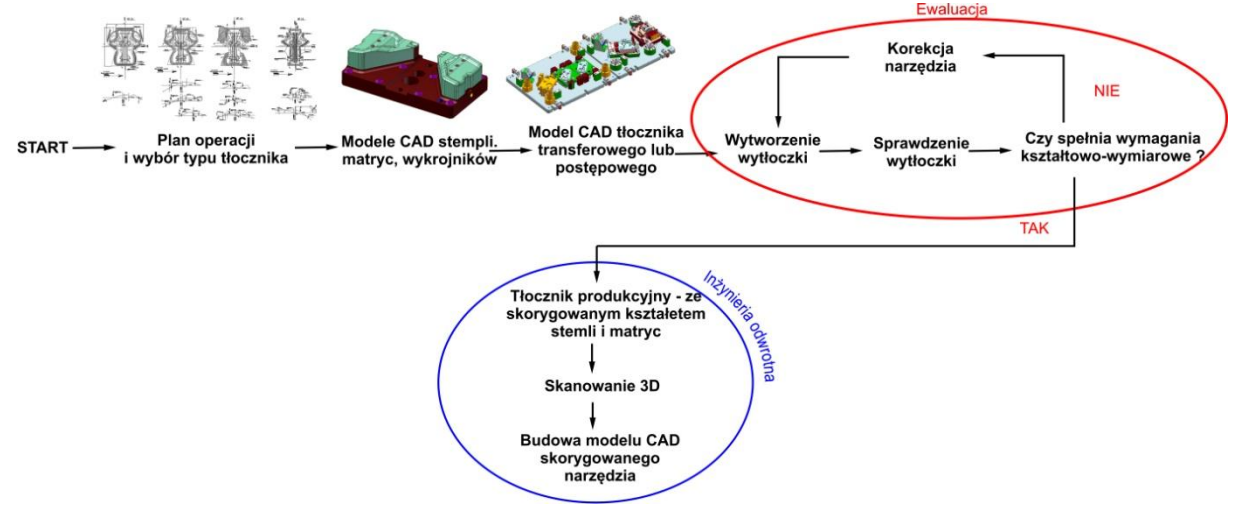

Rys.2 Proces projektowania tłocznika

Pomimo dużego doświadczenia konstruktorów tłoczników, po wykonaniu próbnych wytłoczek niejednokrotnie okazuje się, że tłocznik nie pozwala na wykonanie wytłoczki o żądanej dokładności kształtowo-wymiarowej. W takiej sytuacji należy dokonać odpowiednich korekcji i zmian tłocznika najczęściej matryc i stempli – polegających na zmianie ich kształtu. W odpowiednich miejscach usuwa się zbędny lub uzupełnia się brakujący materiał. Jest to tak zwany proces poprawiania tłocznika. W praktyce do tego celu stosuje się ręczne narzędzia – w postaci szlifierek i pilników, urządzeń do napawania. Po wykonaniu poprawek przeprowadza się kolejne testy sprawdzające. Jeśli wytłoczka dalej nie spełnia wymogów co do dokładności kształtowo-wymiarowej, następuje kolejne poprawianie tłocznika które powtarza się aż do skutku. W ostateczności otrzymuje się tłocznik, dla którego kształt matryc i stempli różni się od tego co zaprojektował konstruktor. Tłocznik taki wprawdzie wytwarza wytłoczki z wymaganą dokładnością kształtowo-wymiarową, ale jest to już narzędzie niezgodne z opracowaną przez konstruktora dokumentacją - modelem CAD 3D tłocznika.

Konstruktorzy narzędzi i technolodzy pracujący w tłoczniach zgłaszają potrzebę zarchiwizowania uzyskanego w efekcie wprowadzonych ręcznie poprawek ostatecznego i prawidłowego kształtu tłocznika w formie zmian dokumentacji konstrukcyjnej narzędzia w postaci trójwymiarowego modelu CAD. Ułatwi on wykonanie kolejnego takiego samego narzędzia i będzie pomocny podczas jego regeneracji. Niniejszy artykuł opisuje w jaki sposób dokonać pomiaru tłocznika i wykorzystać dane z pomiaru do budowy modelu CAD narzędzia.

#### **Inżynieria rekonstrukcyjna w projektowaniu tłoczników**

Istotą inżynierii rekonstrukcyjnej jest odwrócenie tradycyjnego procesu projektowania, w którym w którym wychodzimy od abstraktu (wirtualnego modelu CAD) a dochodzimy do rzeczywistej części - modelu materialnego. Zatem odwracając ten proces wychodzimy od rzeczywistej modelu materialnego, którego mierzymy z użyciem skanera 3D a następnie przetwarzamy w model wirtualny model CAD 3D wykorzystując środowisko CAD. W dalszej części artykułu omówiono zaproponowaną metodykę wykorzystania inżynierii rekonstrukcyjnej w projektowaniu tłoczników a dokładnie w rekonstrukcji stempla tłocznika po jego poprawieniu w efekcie testów przedprodukcyjnych. Metodykę omówiono na przykładzie stempla ciągownika tłocznika postępowego do wytwarzania wytłoczki produkowanej dla potrzeb motoryzacji.

Ideę proponowanej metodyki pokazuje rysunek 3. Postępowanie składa się z kilku etapów, począwszy od skanowania, a skończywszy na sprawdzeniu poprawności uzyskanego rozwiązania.

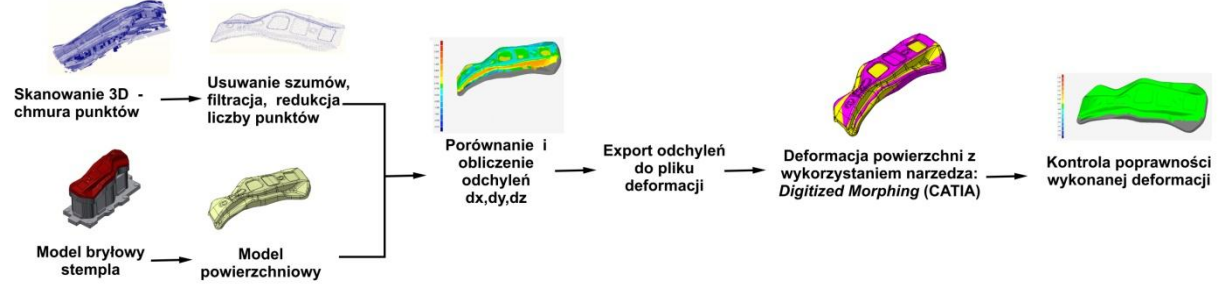

Rys.3 Metodyka rekonstrukcji stempla

Aby uzyskać model CAD stempla po rekonstrukcji należy w pierwszej kolejności dokonać pomiaru stempla. Ze względu na zazwyczaj złożony kształt - szczególnie użytecznym urządzeniem pomiarowym dla tego typu części jest skaner optyczny. Na potrzeby prezentowanego przykładu do pomiaru został wykorzystany skaner laserowy LineScan firmy Zeiss

Wynikiem skanowania stempla jest chmura punktów. Bardzo często zawiera ona zbyt wiele punktów, punkty błędne oraz tzw. szumy. W pierwszym etapie należy odfiltrować szumy a następnie usunąć błędne i zbędne punkty. W prezentowanym przypadku chmura punktów uzyskana ze skanera miała 585 000 punktów. Na rysunku 4 przedstawiono chmurę punktów uzyskaną po skanowaniu tłocznika.

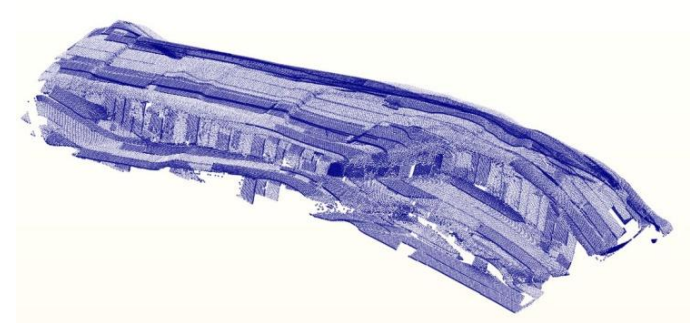

Rys.4. Chmura punktów uzyskana w wyniku skanowania tłocznika

Wykorzystując specjalistyczne narzędzia w systemach do inżynierii rekonstrukcyjnej usunięto szumy (które są wynikiem błędów skanowania), oraz zmniejszono liczbę punktów w chmurze. Filtracja szumów polega przede wszystkim na usunięciu punktów które odstają od chmury oraz usunięciu grup punktów które nie są połączone z chmurą punktów. Redukcja chmury punktów polega na uporządkowanym zmniejszeniu liczby punktów w chmurze. Do tego celu wykorzystano system CATIA. W ostateczności uzyskano chmurę punktów, która zawiera 10 000 punktów. Szereg testów wykonanych przez autora wykazał że jest to wystarczająca liczba punktów do dalszego przetwarzania. Chmura punktów która jest zbyt gęsta wydłuża działanie narzędzi które będą dalej opisane i nie powoduje to zwiększenia dokładności wykonywanych operacji. Na rysunku 5 przedstawiono rozrzedzoną chmurę punktów którą wykorzystano w dalszym procesie odbudowy geometrii.

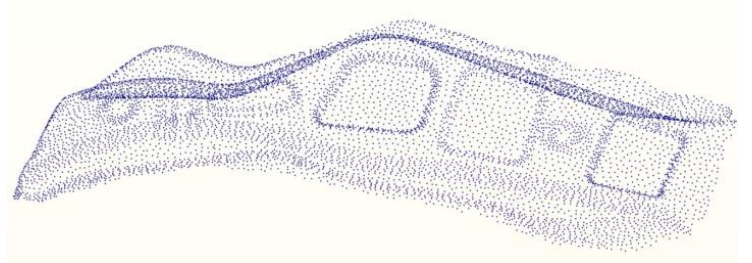

Rys.5 Chmura punktów po przetworzeniu

Najważniejszym etapem odbudowy modelu stempla jest wykorzystanie specjalistycznych narzędzi dostępnych w komercyjnych systemach CAD (CATIA), które poprzez deformacje wybranej powierzchni modelu geometrycznego dopasowują ją do wyników pomiaru rzeczywistej części, której ta sama wybrana powierzchnia jest odwzorowana w wyniku skanowania. Wszelkie informacje jak należy zdeformować wybraną powierzchnie zapisane są w tzw. pliku deformacji. W pliku takim zapisane są współrzędne punktów oraz odpowiadające tym Artykuł Autorski z XII Forum Inżynierskiego ProCAx, Sosnowiec/Siewierz, 1-3 października 2013r.

współrzędnym przesunięcia w trzech kierunkach dx, dy, dz - tak jak to pokazano na rysunku 6.

|              | Współrzędne punktów<br>ze skanera 3D                  | Obliczone wartości przesunięć w<br>kierunkach x, y, z |                              |                              |    |
|--------------|-------------------------------------------------------|-------------------------------------------------------|------------------------------|------------------------------|----|
| X            |                                                       |                                                       | dx                           | dy                           | dz |
| $-58.710720$ | -165.153489 17.768720 0.156987 -0.055596 0.335071     |                                                       |                              |                              |    |
| 26.554288    | -475.492030 28.441740 0.078166 0.064343 -0.190975     |                                                       |                              |                              |    |
| $-16.813479$ | -504.806995 -40.414352 - 0.791715 - 0.177443 0.720900 |                                                       |                              |                              |    |
| $-93.717299$ | $-209.360093$                                         | 18.479684                                             |                              | 0.162654 0.008926 -0.193372  |    |
| 19.861430    | $-30.364487$                                          | 4.765449                                              |                              | 0.001442 -0.101272 -0.513636 |    |
| $-68.645112$ | $-74.421190$                                          | 11.903611                                             | 0.003211 -0.084519 -0.567696 |                              |    |

Rys. 6 Format pliku tekstowego do deformacji modelu

Plik deformacji generuje się w dwóch etapach. W pierwszym etapie następuje najlepsze dopasowanie chmury punktów do modelu powierzchniowego stempla. Do wykonania najlepszego dopasowania można wykorzystać znany algorytm *Iterative Closest Point .* W praktyce wykorzystuje się odpowiednie narzędzia z komercyjnych systemów CAD.

Na rysunku 7 przedstawiono wynik dopasowania chmury punktów do powierzchni.

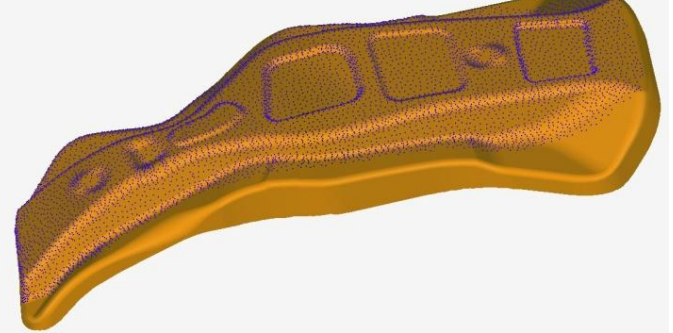

Rys. 7 Chmura punktów dopasowana do modelu powierzchniowego

W drugim etapie należy wyliczyć wartości przesunięć dx, dy i dz w każdym punkcie chmury.

W tym celu wybieramy dowolny punkt z chmury punktów i szukamy najbliżej położonego punktu leżącego na powierzchni. W ten sposób wyznaczony został 2 punkt a współrzędne dx, dy i dz wyliczamy z odległości między tymi punktami. Oba etapy (dopasowanie i obliczanie odległości) wykonano wykorzystując do tego celu system Leios.

Plik deformacji jest wykorzystywany przez narzędzie *Digitizing Morphing* (CATIA) co pokazano na rysunku 8. Narzędzia te posłużyły autorowi do budowy modelu powierzchniowego stempla o rzeczywistym kształcie.

Artykuł Autorski z XII Forum Inżynierskiego ProCAx, Sosnowiec/Siewierz, 1-3 października 2013r.

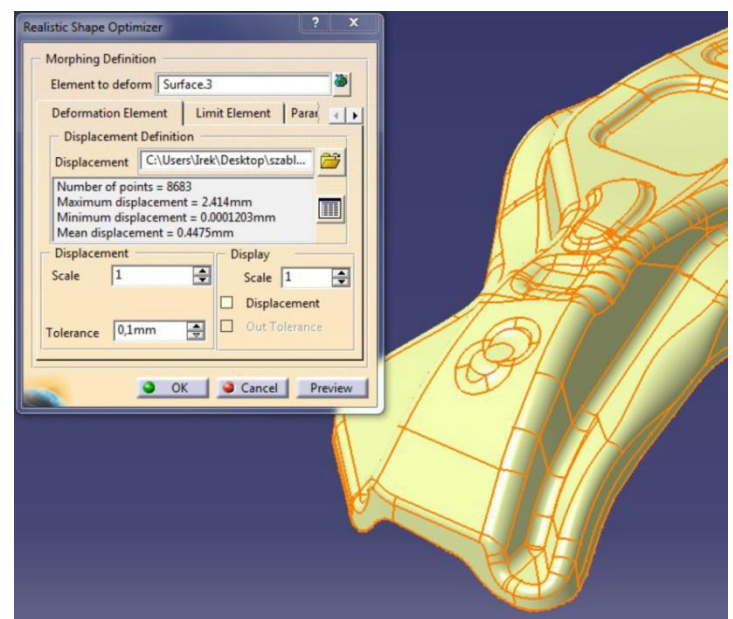

Rys. 8 Narzędzia do deformacji modeli powierzchniowych w systemie CATIA

Narzędzie *Digitizing Morphing* (CATIA) wymagają wskazania powierzchni do deformacji i pliku deformacji. Powierzchnia do deformacji to powierzchnia stempla która została stworzona już przez inżyniera na etapie konstrukcji. Wynikiem działania tych narzędzi jest zdeformowana powierzchnia która przybiera kształt chmury punktów.

Aby sprawdzić poprawność wykonanej deformacji należy wykonać porównanie powstałej w ten sposób powierzchni z chmurą punktów uzyskaną ze skanera. Wynikiem porównania są warstwice odległości zmierzonych miedzy chmurą punktów, a analizowaną powierzchnią. Powinny być one bliskie zeru co oznacza, że kształt powstałej powierzchni odpowiada kształtowi który był zmierzony na rzeczywistym stemplu. Na rysunku 9 przedstawiono warstwice odległości pomiędzy zdeformowaną powierzchnią a chmurą punktów. Porównanie to wykonano wykorzystując do tego celu system Leios.

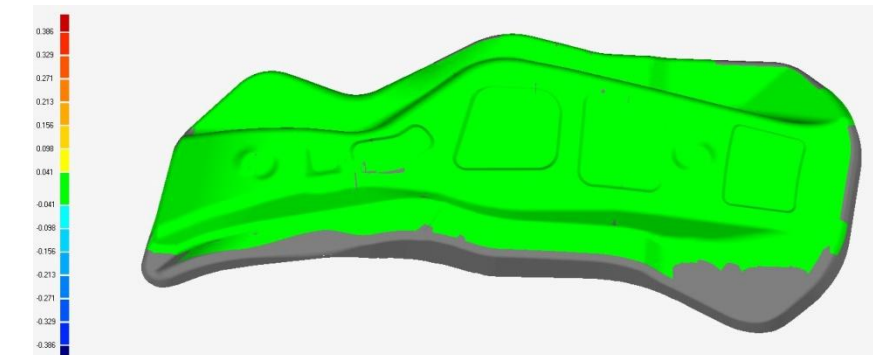

Rys.9 Warstwice odległości pomiędzy chmurą punktów a zdeformowaną powierzchnią

Powstała w ten sposób powierzchnia jest powierzchnią kształtującą nowego stempla. Można ją wykorzystać do budowy modelu bryłowego stempla i matrycy projektowanego tłocznika.

### **Wnioski**

Na podstawie zaproponowanej metodologii można wysunąć następujące wnioski:

- 1. Metodyka odbudowy modelu CAD powierzchni kształtującej stempla lub matrycy daje sprawdzone w praktyce dobre efekty. Została ona wdrożona przez producenta tego typu narzędzi.
- 2. Tradycyjna metodologia budowy trójwymiarowego modelu CAD stempla lub matrycy wykorzystującej techniki inżynierii odwrotnej jest bardzo pracochłonna.
- 3. Zaproponowana metodologia jest kilkakrotnie szybsza i jest bardzo użyteczna w praktyce.

## **Literatura**

- 1. Wego Wang, Reverse Engineering Technology of Reinvention, CRC Press, 2010
- 2. Weir, D., Milroy, M., Bradley, C., and Vickers, G. Reverse engineering physical models employing wrap-around B-spline surfaces and quadrics. Proc. Inst. Mech. Eng., 1996
- 3. Materiały szkoleniowe firmy EGS producenta oprogramowania LEIOS Studio
- 4. Help LEIOS Studio
- 5. Kiciak P., Podstawy modelowania krzywych i powierzchni, WNT, Warszawa 2005
- 6. Liang-Chia Chen, Grier C.I. LinReverse engineering in the design of turbine blades a case study in applying the MAMDP, Robotics and Computer Integrated Manufacturing 16 (2000)
- 7. Eyup Bagci, Reverse engineering applications for recovery of broken or worn parts and remanufacturing: Three case studies, Advances in Engineering Software 40 (2009)
- 8. Besl, P. and McKay, N. "A Method for Registration of 3-D Shapes," Trans. PAMI, Vol. 14, No. 2, 1992,